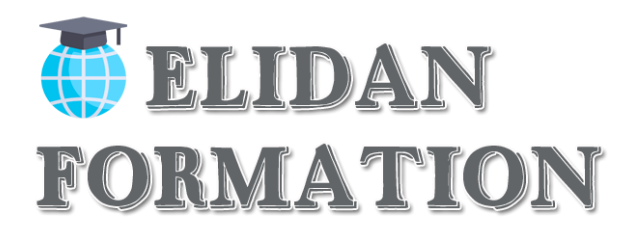

# **Edition de sites web**

# **Présentation synthétique**

Ce module présente les concepts essentiels et les compétences relatives à la capacité de compréhension des concepts clés de publication Web et la capacité de créer, télécharger et maintenir un site Web statique.

# **Durée et horaires de la formation**

Durée de la formation : 35H (en présentiel ou à distance) Horaires enprésentiel:5joursàraisonde7hparjours. Matin : 9h à 13h Pause déjeuner :13h à 14h Après-midi: 14h à 17h

**Formation présentielle Les : 22 Février / 26 Avril / 21 Juin** Les formations présentielles sont obligatoirement De 5 jours

# **Temps de formation en e-learning /mixte/ distanciel :**

**De 0 à 7h inclus de formation :** Bilan de compétence Code : 93559 Certif : BILAN DE COMPETENCE FORMACODE : 15081 NSF : 415

**De 8h à 35h de formation :** Certif PCIE (outils informatique) Code : 84522 Certif : PCIE FORMACODE : 70354 NSF : 326 ROME : M1607

# **Public et prérequis**

# **Public visé :**

Tout type de public désireux d'acquérir des compétences dans l'édition de sites Web. Formation accessible aux personnes en situation de handicap (salle adaptée en fonction des besoins). Pour toute demande vous pouvez prendre un RDV avec le référent handicap de l'établissement Mme Christine DE BENEDETTI au **04 84 83 07 50** ou au **06 02 10 54 69**.

# **Prérequis :**

# Connaissances informatique/internet

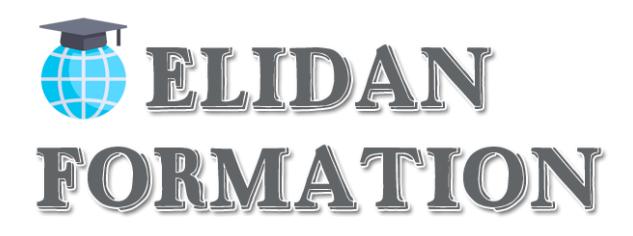

# **Objectif pédagogique global**

# **Objectif pédagogique global :**

A l'issue de la formation, le stagiaire sera capable serez capable de créer un site internet avec les outils HTML et CSS, maitriser les techniques de création ainsi que la partie mobile de votre site interne.

# **Objectifs pédagogiques partiels :**

A l'issue des modules, le stagiaire sera capable de :

- Gérer un projet Web
- Héberger et installer un site
- Créer et organiser des contenus
- Installer des extensions et utiliser des widgets
- Personnaliser le graphisme d'un site grâce au CSS
- Gérer la sécurité et la maintenance
- Insérer des lienshypertextes
- Préparer et intégrer les images

# **Méthodes et moyens pédagogiques**

# **Méthodes pédagogiques :**

Les méthodes employées ici combineront des

- Méthodes actives,
- Méthodes démonstratives,
- Méthodes participatives.
- Méthodes par exposés (nécessaire pour une bonne compréhension de la partie théorique)

# **Moyens pédagogiques :**

- Exposé
- Étude de caspratiques
- Exercices,
- Quiz sous forme de QCM

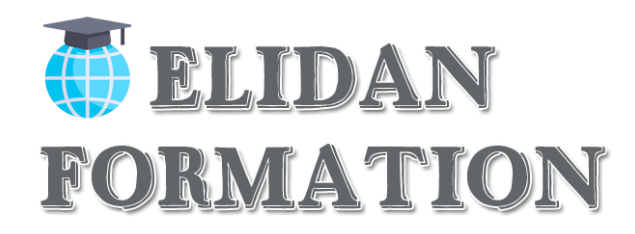

# **Ressources pédagogiques**

- Support de cours PDF
- Les lois en vigueur
- Fiche pratique de fonctionnement

#### • **Moyens techniques**

- Vidéoprojecteur en présentiel
- Ordinateur connecté à internet
- Paperboard

# **Le formateur / La formatrice**

Votre formation est dispensée par un formateur expert de l'applicatif/logiciel sur lequel vous êtes formé. Durant vos cours, vous êtes acteur de votre session, vous manipulez le logiciel en suivant les indications de votre formateur à travers des exercices, vous allez pouvoir interagir et même travailler directement sur vos documents si vous le souhaitez, ainsi voir la mise en application immédiate de ce que vous apprenez.

# **Dispositifs d'évaluation pendant la formation**

- Q C M quotidien de 30 min
- □ Test d'essai
- □ Mises en situation
- **Travail individuel**

# *Il s'agira par exemple de*

- □ Créer des pages
- □ Créer un menu
- □ Créer des articles
- □ Partager les post en ciblant les bonnes personnes
- □ Optimiser le SEO (référencement naturel)

 $\Box$ 

*Outre ce qui vient d'être mentionné, ces outils seront complétés tout au long de la formation par d'autres outils telsque*

- o Feuilles de présence.
- o Questions orales ou écrites (QCM).

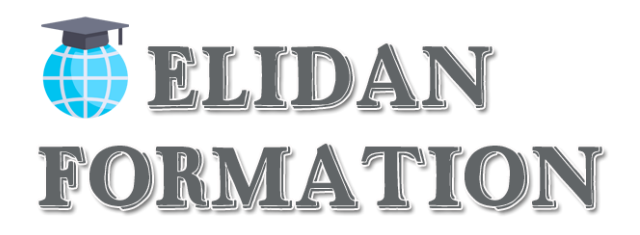

# **Dispositifs d'évaluation à la fin et après la formation**

Le formateur élaborera un

# • **Formulaire d'évaluation de la formation.**

Distribué en fin de formation il devra permettre de rassurer les stagiaires sur leurs compétences nouvellement acquises.

Ce formulaire sera complété par un test à blanc qui permettra une autoévaluation par le stagiaire sous la direction du formateur.

# **Sanction de laformation**

Chaque stagiaire se verra remettre une attestation de suivi de formation, précisant la certification

# **Programme prévisionnel quotidien**

# **Jour 1 – Matin – De 9h à 13h**

### **Concepts Web : Termes clés**

- □ Comprendre qu'Internet prend en charge une gamme de services tels que le World Wide Web (WWW), le transfert de fichiers, le courrier électronique et la messagerie instantanée.
- □ Comprendre le terme client/serveur. Comprendre la fonctionnalité et la relation entre le navigateur, le serveur web.
- □ Comprendre les termes domaine, Uniform Resource Locator (URL), hyperlien, hébergement web, moteur de recherche.
- Comprendre l'utilisation des protocoles primaires : Protocole de contrôle de transmission/Protocole Internet (TCP/lP), Protocole de transfert hypertexte (HTTP), Protocole de transfert de fichiers (FTP).

**Cas pratique :** Créer l'ergonomie d'un site internet

# **Jour1–Après-midi–De14hà17h**

#### **Publication Web**

- $\Box$  Identifier les principaux avantages d'avoir un site Web : accès à une audience mondiale, facilité de mise à jour, interactivité de l'audience, coûts et bénéfices.
- Comprendre le processus de mise en ligne d'un site web par exemple : enregistrer un domaine, choisir un service d'hébergement web.
- Reconnaître les techniques d'optimisation pour les moteurs de recherche par exemple : inclure des métadonnées pertinentes, inclure un plan du site et des

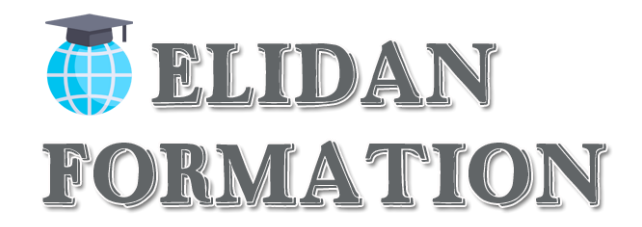

- □ Liens vers des sites Web, s'inscrire auprès d'un moteur de recherche.
- □ Reconnaître les facteurs qui ont un impact sur la vitesse de téléchargement des pages Web : audio, vidéo, objets graphiques, contenu d'animation, compression de fichiers.
- Reconnaître les formats de fichiers audios, vidéo et graphiques appropriés pour optimiser la vitesse de téléchargement des pages Web.

**Cas pratique :** Définir le nombre de page nécessaire pour un site internet déterminer

# **Jour 2 – Matin – De 9h à 13h**

#### **Questions juridiques**

- □ Comprendre le terme droit d'auteur et ses implications pour le texte, les images, l'audio et la vidéo disponible sur les sites Web.
- $\Box$  Comprendre que le contenu du site Web est soumis aux lois du pays dans lequel il est hébergé

# **Jour 2 – Après-midi – De 14h à 17h**

#### **HTML : Principes de base du HTML**

- □ Comprendre le terme Hypertext Markup Language (HTML).
- Comprendre le rôle du consortium W3C dans l'élaboration des recommandations HTML. Comprendre les avantages de ces recommandations comme : l'interopérabilité des sites Web entre les navigateurs, l'accessibilité améliorée, les déclarations de type de document cohérent.

#### **Utilisation du HTML**

- $\Box$  Utiliser le navigateur pour afficher le code source de la page Web.
- □ Utiliser les balises de marquage pour structurer une mise en page Web:<html>, <head>, <title>, <body>.
- □ Utiliser des balises pour structurer la mise en page d'une page : <h1>, <h2>,  $<$ p>,  $<$ br  $/$ >,  $<$ a href>,  $<$ img $/$ >.

 **QCM :** les différentes possibilités d'installation d'un site internet

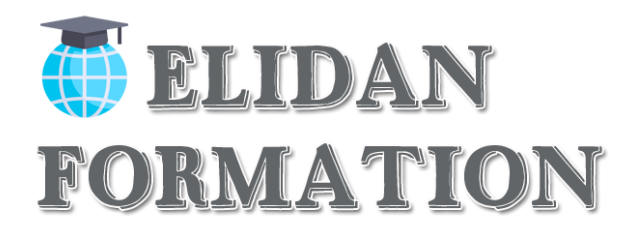

# **Jour 3 – Matin – De 9h à 13h**

# **Création de site web : Conception**

- Reconnaître les techniques de planification et de conception telles que l'évaluation des besoins du public cible, la création de storyboards, l'organisation de la structure du site, la création d'un modèle de mise en page, le choix d'un plan de navigation.
- □ Reconnaître les bonnes pratiques en matière de sélection des polices.
- □ Utilisation de polices sans empattement par exemple : Arial, Courier, Helvetica.

#### **Utilisation de l'application**

- □ Ouvrir, fermer une application de création Web. Ouvrir, fermer les pages Web.
- □ Créer, enregistrer une nouvelle page Web, un site Web à un emplacement sur un disque dur.
- $\Box$  Ajouter, modifier un titre descriptif de page.
- □ Changer entre le code source et la vue de conception.

#### **Améliorer la productivité**

- Définir les options/préférences de base dans l'application : navigateur de prévisualisation par défaut, type de document par défaut, encodage, polices.
- □ Utiliser les fonctions d'aide disponibles.

#### **Jour3–Après-midi–De14hà17h (Suite)**

#### **Saisie et mise en forme du texte**

- $\Box$  Insérer, éditer, supprimer du texte.
- □ Comprendre et utiliser la taille relative des caractères.
- □ Appliquer la mise en forme du texte : gras, italique, police de caractèreset couleur.

#### **Formatage des paragraphes**

- Définir les propriétés du paragraphe : alignement, indentation.
- $\Box$  Insérer, supprimer le saut de paragraphe, le saut de ligne.
- □ Créer, modifier une liste numérotée, une liste à puce.

#### **Mise en page**

- Définir les marges des pages : haut, bas, gauche, droite.
- □ Ajouter, modifier, supprimer une couleur ou une image de fond.
- Changer la couleur d'un hyperlien : visitée, active, non visitée.

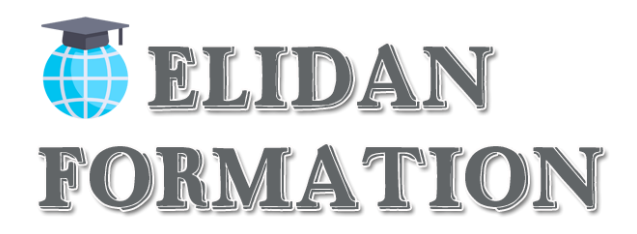

# **Hyperlien**

- □ Comprendre les termes hyperliens absolus et relatifs.
- $\Box$  Insérer, éditer, supprimer un hyperlien : texte, image.
- $\Box$  Insérer, éditer, supprimer un email hyperlien : texte, image.
- Définir la cible d'un hyperlien : même fenêtre, nouvelle fenêtre.
- $\Box$  Insérer une ancre, insérer un lien vers une ancre.

# **Tableau**

- $\Box$  Insérer, supprimer un tableau.
- □ Insérer, éditer une légende de tableau.
- □ Aligner un tableau : gauche, centre, droite.
- □ Insérer, supprimer des lignes et des colonnes.
- □ Modifier largeur de colonne, hauteur de ligne.
- □ Fusionner, diviser les cellules.
- $\Box$  Modifier la largeur de bordure du tableau, le rembourrage des cellules(padding), l'espacement des cellules.
- Changer la couleur de fond, le graphisme d'arrière-plan, l'image des cellules, le tableau entier.
- □ Ajouter, supprimer un fond de tableau graphique, image.

**QCM:**lesrèglesdegestionsdespages

**Cas pratique :** Installer les différents menus de navigation

# **Jour 4 – Matin – De 9h à 13h**

# **Utilisation des objets : Objets graphiques**

- $\Box$  Ajouter, supprimer une image sur une page Web.
- Définir, modifier les attributs d'une image : taille, bordure, alignement, texte alternatif.

# **Formes**

- $\Box$  Insérer un formulaire sur une page Web.
- □ Ajouter, supprimer des champs de texte à une ligne et à plusieurs lignes.
- Ajouter, supprimer des zones du formulaire : déroulant, case à cocher, bouton radio.
- Définir, modifier les propriétés des zones de formulaire : zone de texte, liste déroulante, case à cocher, bouton radio.
- □ Boutons Ajouter, Supprimer, Envoyer, Réinitialiser.
- Définir, modifier les propriétés pour soumettre, réinitialiser les boutons.
- Définir, modifier l'action de formulaire pour envoyer la sortie du formulaire par E-mail.

# **Cas pratique :** installer Google Maps et les autres outils Google

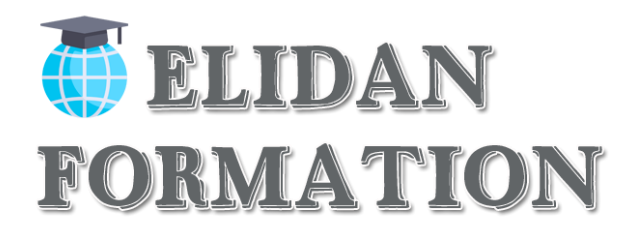

# **Jour 4 – Après-midi – De 14h à 17h**

# **Styles : CSS Concepts**

- □ Comprendre le terme Cascading Style Sheets (CSS), leur utilisation et leurs avantages.
- Reconnaître les principales approches d'application des styles : en ligne, interne, externe.
- □ Comprendre la structure d'une règle CSS : sélecteur et déclaration (propriété, valeur).

# **Utilisation de CSS**

- □ Créer, enregistrer un nouveau fichier CSS.
- □ Créer, modifier les règles CSS : couleur, arrière-plan, police
- □ Attacher un CSS externe à une page Web.

**Cas pratique :** rechercher les meilleurs thèmes & plugins

# **Jour 5 – Matin – De 9h à 13h**

#### **Préparation du téléchargement**

# **Vérification**

- $\Box$  Identifier et corriger les liens cassés dans un site Web.
- □ Reconnaître les bonnes pratiques en matière de contenu des pages Web : inclure une date de dernière mise à jour, les détails du logiciel requis pour ouvrir, afficher les fichiers, assurer la compatibilité du contenu avec les navigateurs Web.
- □ Vérifier une page Web et apporter des modifications.

# **Jour 5 – Après-midi – De 14h à 17h**

# **Publication**

- □ Comprendre le processus de téléchargement, télécharger un site Web vers, à partir d'un serveur web.
- $\Box$  Télécharger un site web à partir d'un serveur.

# **Cas pratique :** Sécuriser son site et l'optimisé pour le SEO

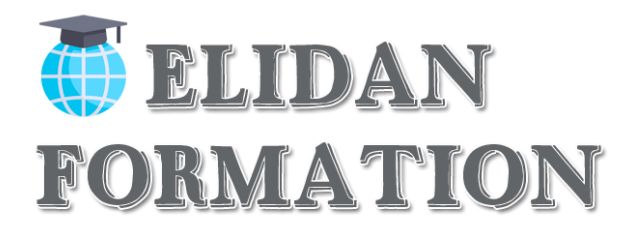

# **Nota Bene : La formation peut être faite en présentiel ou à distance**

Dans le cas spécifique d'une formation ouverte à distance (FOAD), elle sera réalisée en tutoriels vidéo avec un formateur connecté pour répondre à toutes questions éventuelles

#### **Elidan formation**

|10 place Sébastopol Marseille 13004 | Numéro SIRET : *83281554200010* | Numéro de déclaration d'activité : *93 13 13844 13 (auprès du préfet de région de : Bouche du Rhône)*